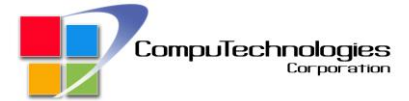

### **1. Create an account.**

Click the canvas drawer on the upper right of the dashboard.

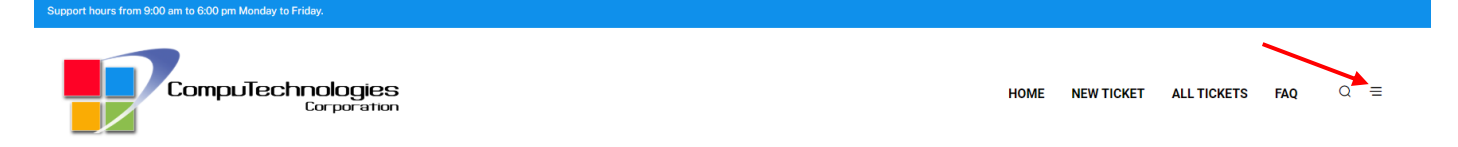

# Click registration.

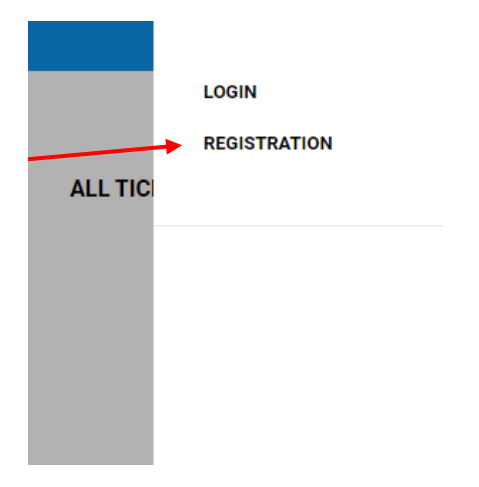

## Fill up the form. Then click register.

# **User Registration**

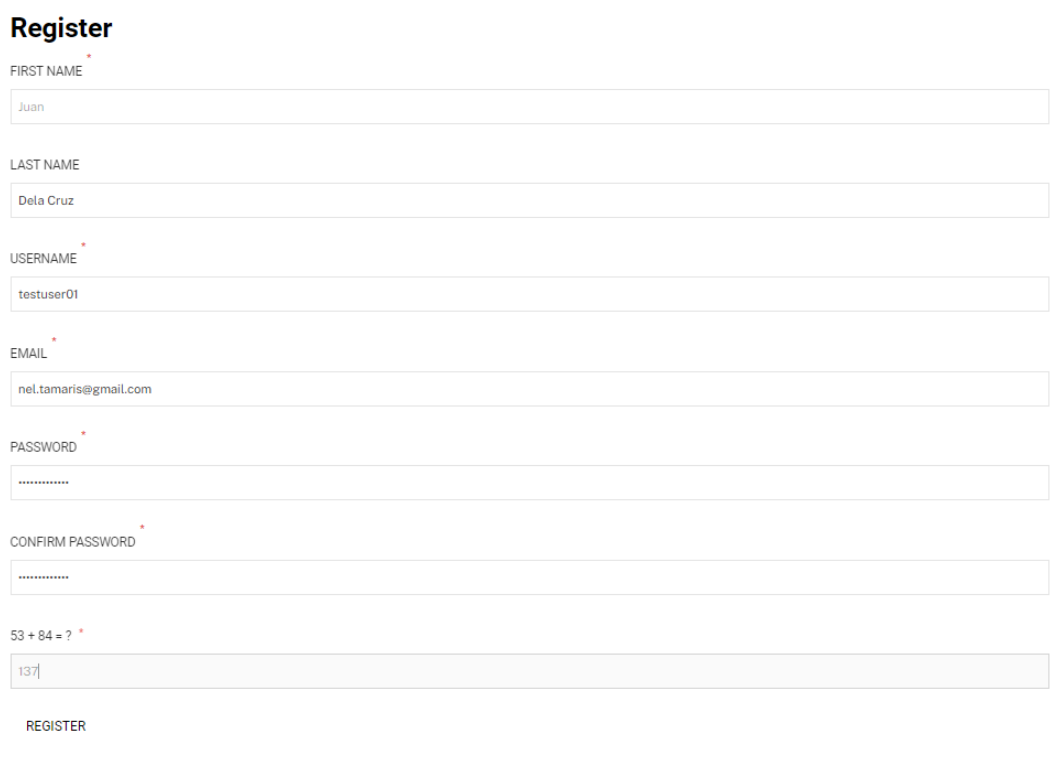

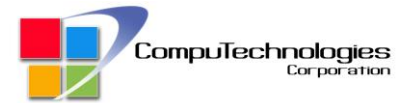

#### You will receive a confirmation email and verify by clicking the link.

Helpdesk Portal | CompuTechnologies | Please confirm your email > Inbox x

Helpdesk | CompuTechnologies <helpdesk@computechnologies.com.ph> to me Thank you for registering on Helpdesk Portal | CompuTechnologies.

Please confirm your email by clicking on below link

https://helpdesk.computechnologies.com.ph/user-registration/?email=nel.tamaris@gmail.com&tps\_email\_verification\_token=

Thank You. The team at Helpdesk Portal | CompuTechnologies

Once confirmed you will be receiving a welcome email containing your account information.

# Welcome to Helpdesk Portal | CompuTechnologies > Inbox x

Helpdesk | CompuTechnologies <helpdesk@computechnologies.com.ph>

to me  $\blacktriangledown$ 

Thank you for registering on Helpdesk Portal | CompuTechnologies.

First Name: Juan Last Name: Dela Cruz Username: testuser01  $Email:$ Password : As choosen at the time of registration.

Please visit https://helpdesk.computechnologies.com.ph to login.

Thank You, The team at Helpdesk Portal | CompuTechnologies

You can now login.  $\circled{c}$ 

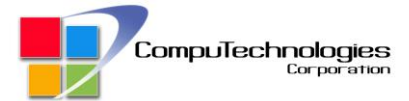

# **2. Logging In**

Click the canvas drawer and click "Login".

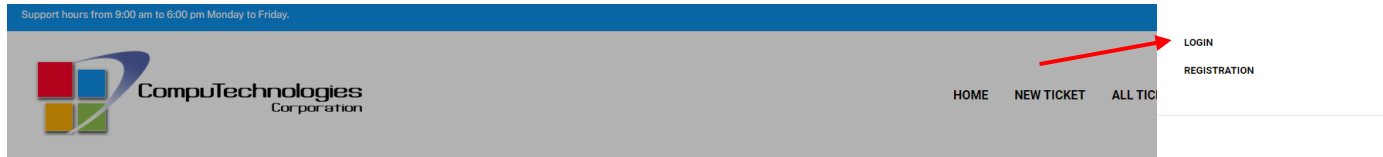

Fill in the login details and click login.

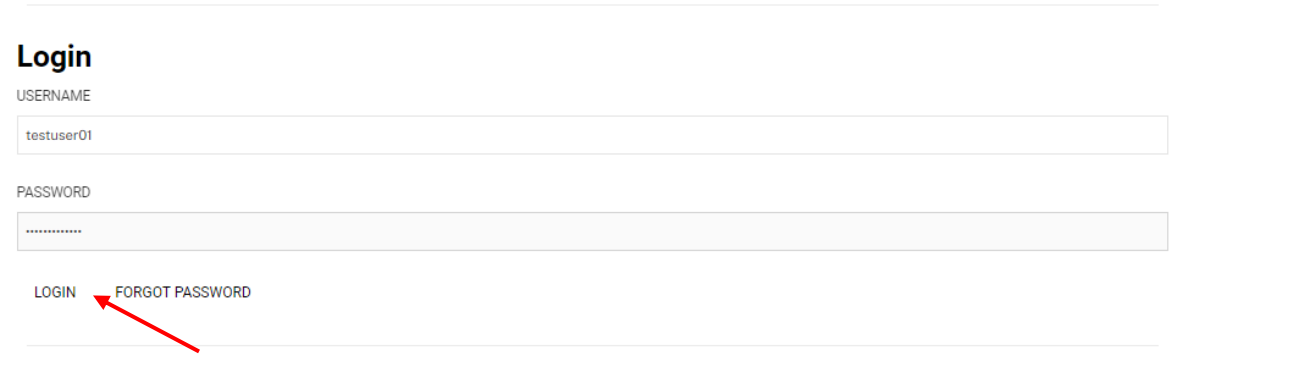

# **3. Filling a ticket.**

Via portal.

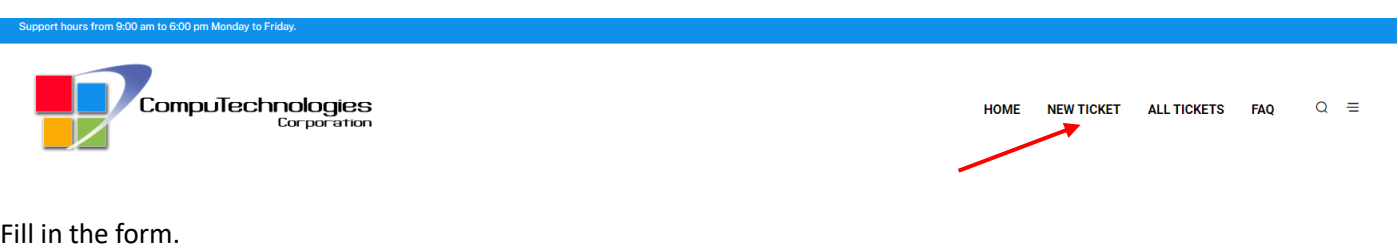

Please fill in the form.

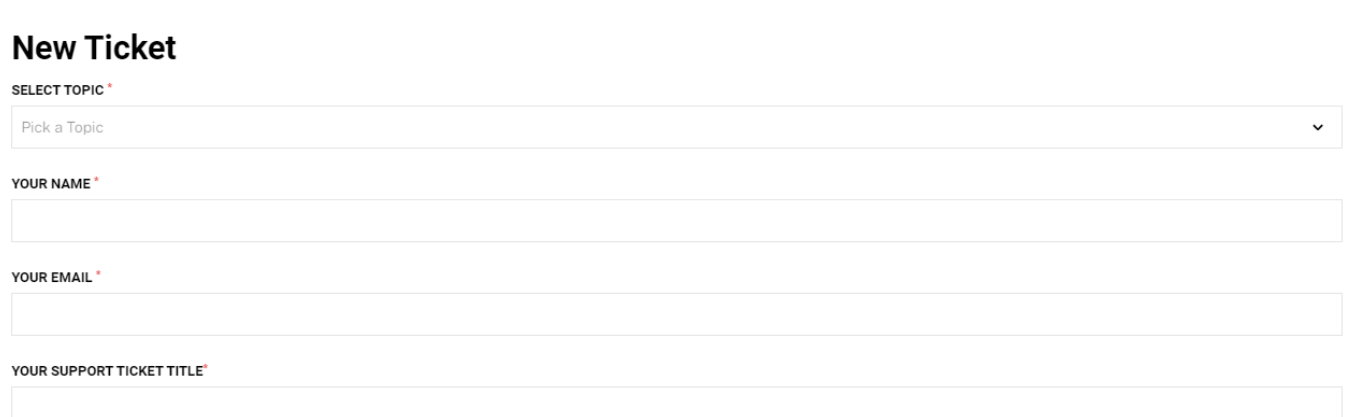

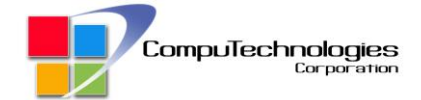

#### ADD DESCRIPTION\*

## **B** *I* <u>U</u> **4** ★■ **E E E E E E 5 D e**<sup></sup> **e**</sup> **X**

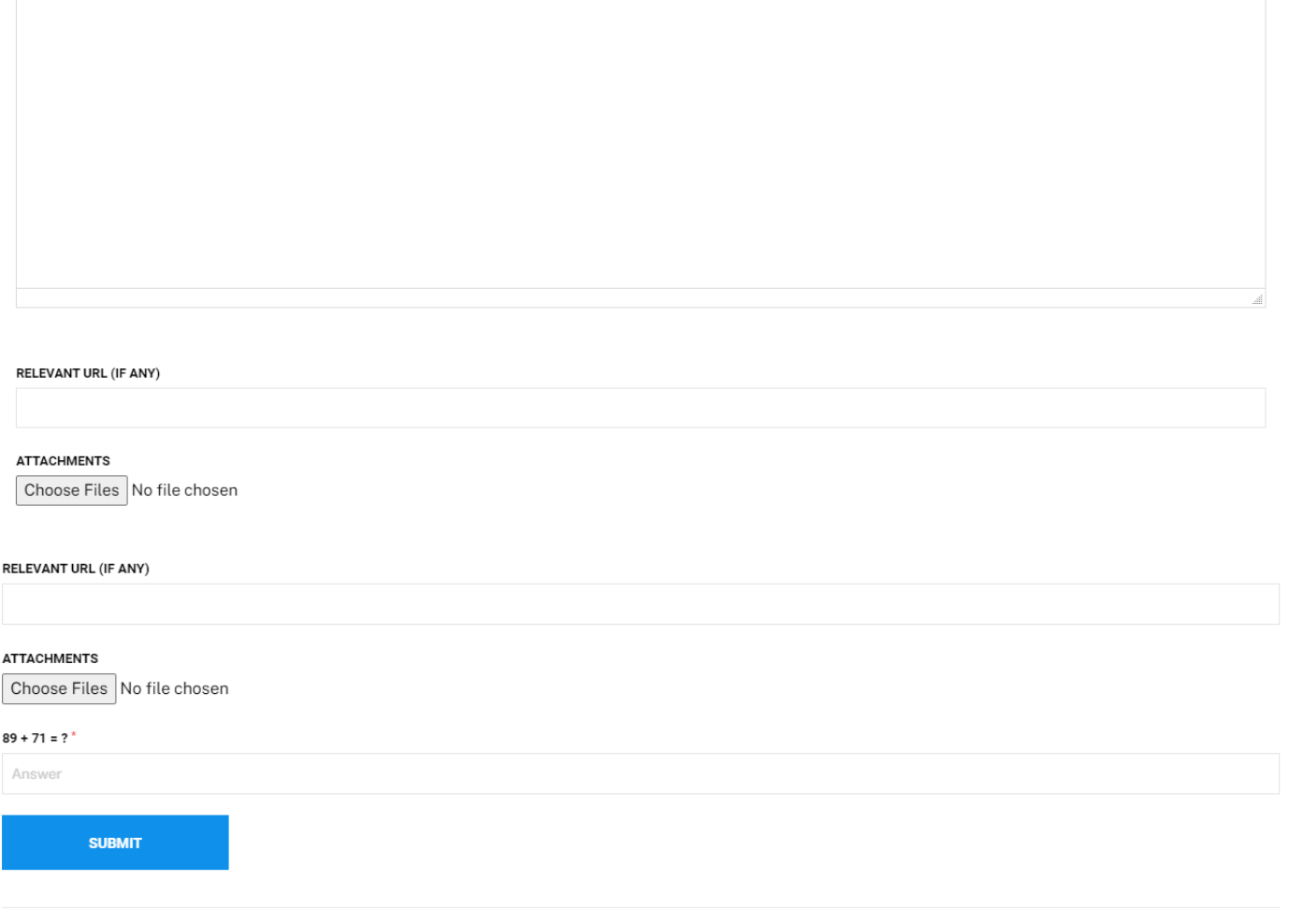

**\*You can also send a ticket via email. Email at helpdesk@computechnologies.com.ph.**

**4. Viewing ticket.**

## Click "All Ticket".

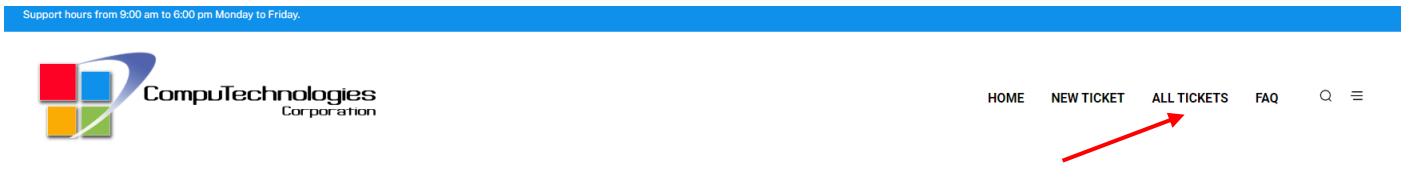

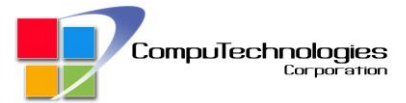

Here is a sample of your ticket.

# **My Tickets**

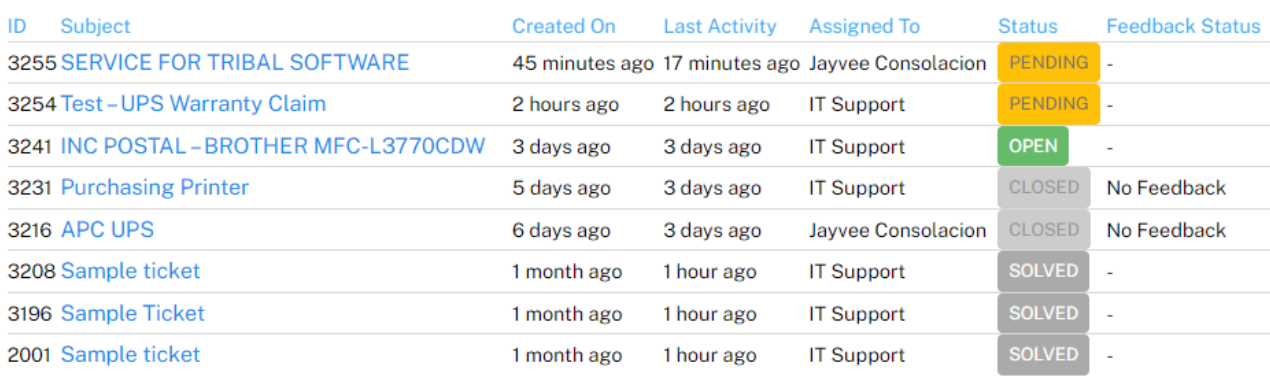

Click subject to navigate your filed ticket.

# **My Tickets**

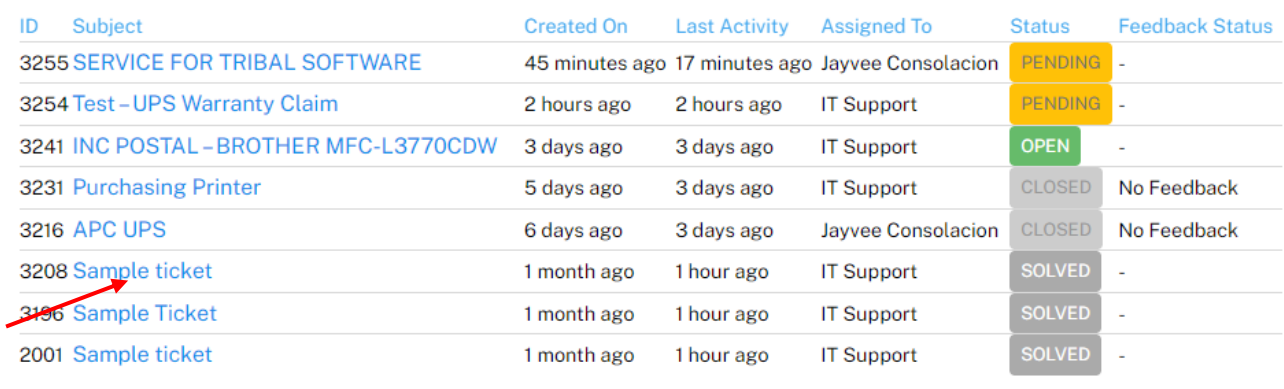

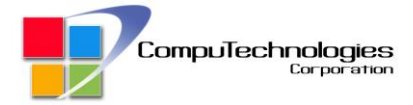

**DING** 

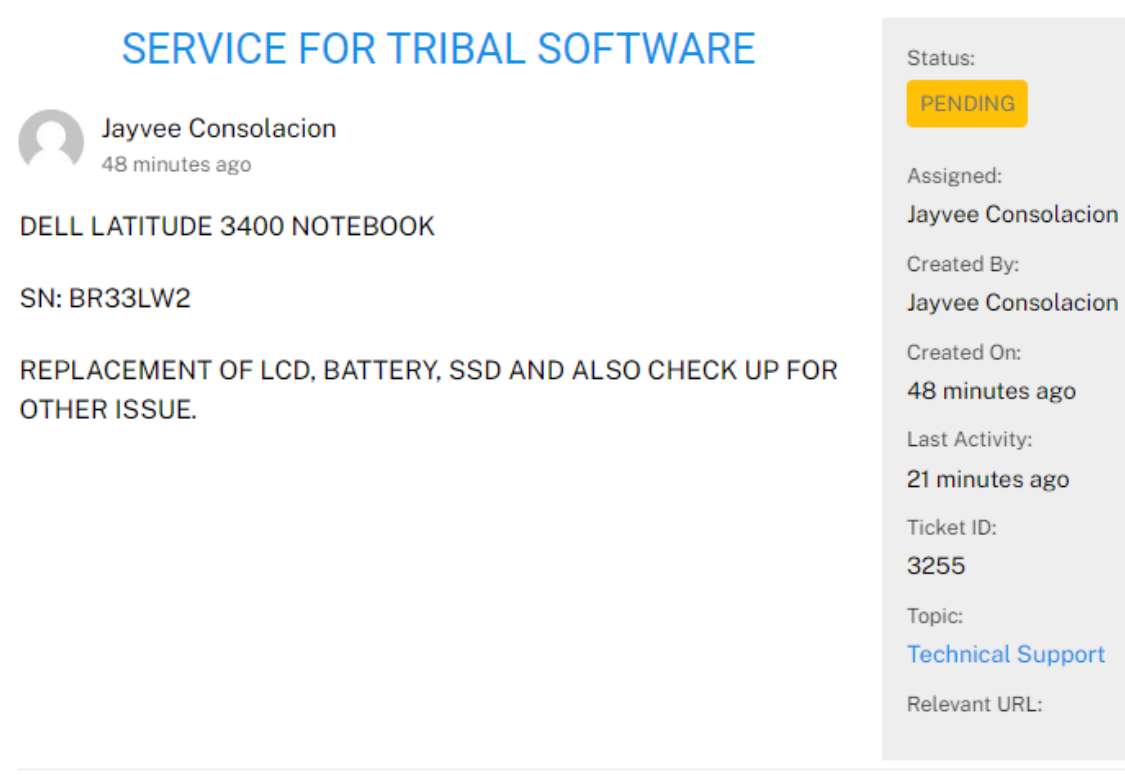

**\* You can reply here or through your email notification. Here you can easily track updates and responses regarding your request or support.**

Should you have any further assistance or questions needed email us a[t rtamaris@computechnologies.com.ph](mailto:rtamaris@computechnologies.com.ph) or [helpdesk@computechnologies.com.ph](mailto:helpdesk@computechnologies.com.ph)

Thank you.